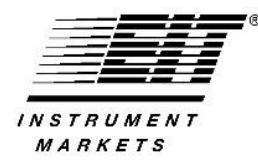

# **EIT® Power Puck® II and UVICURE Plus® II Profiling Radiometer Quick Reference Card PowerView Software® II**

Device Configure Tools Help

puck II<br>aple by File

Graph by Bandy

Open Sample File

Close Sample File

Read Powerpuck II

 $\overline{\phantom{a}}$ 

File

 $\overline{G}$ 

Sample File Arc mid power

Reference File

V UVA

arc only august 17

855

 $\overline{\phantom{a}}$ 

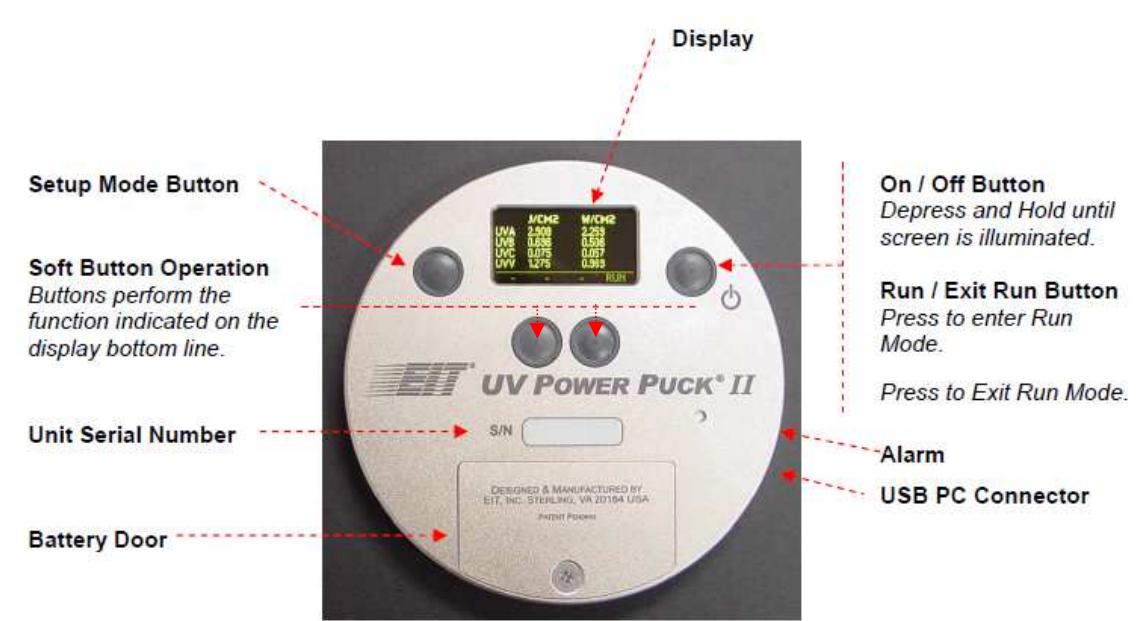

## **Unit Operation**

Please refer to the diagram above. Further information can be found in the manual.

#### **Batteries**

The unit uses 2 user-replaceable AAA Alkaline Cells. Expected battery life is 15-20 hours of display time. Replace when the low battery symbol displayed on the unit.

### **Calibration and Repair Support**

Periodic calibration and service insures that your instrument is performing as designed. Please refer to the EIT web site (www.eit.com) for instructions on returning a unit to EIT. Please include a Customer Service Form (from web site) with each unit returned to EIT. A list of authorized worldwide calibration facilties is also on the EIT PowerView<sup>\*</sup> II web site.

#### **Transfer of Data**

**Option 1:** On the software toolbar: Select: Device → Read Powerpuck II command

**Option 2:** Right click on Sample File or Reference File drop down box to access Read Powerpuck II command

## Refer to the manual if the file does not transfer.

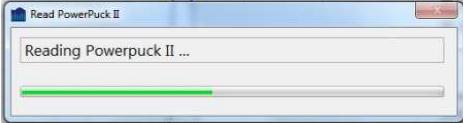

## **Software Screens**

There are four main file screens in the PowerView Software® II

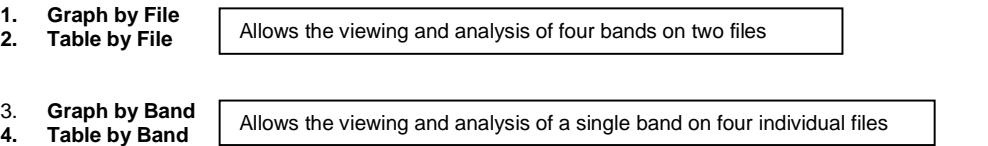

**P/N: IM-0083 Rev A** • **October 2012** • **PowerView Software® II Quick Reference Guide** 

## **Right Click Options**

Many controls are accessed by right clicks of the mouse while on the screens. See figure below for right click options

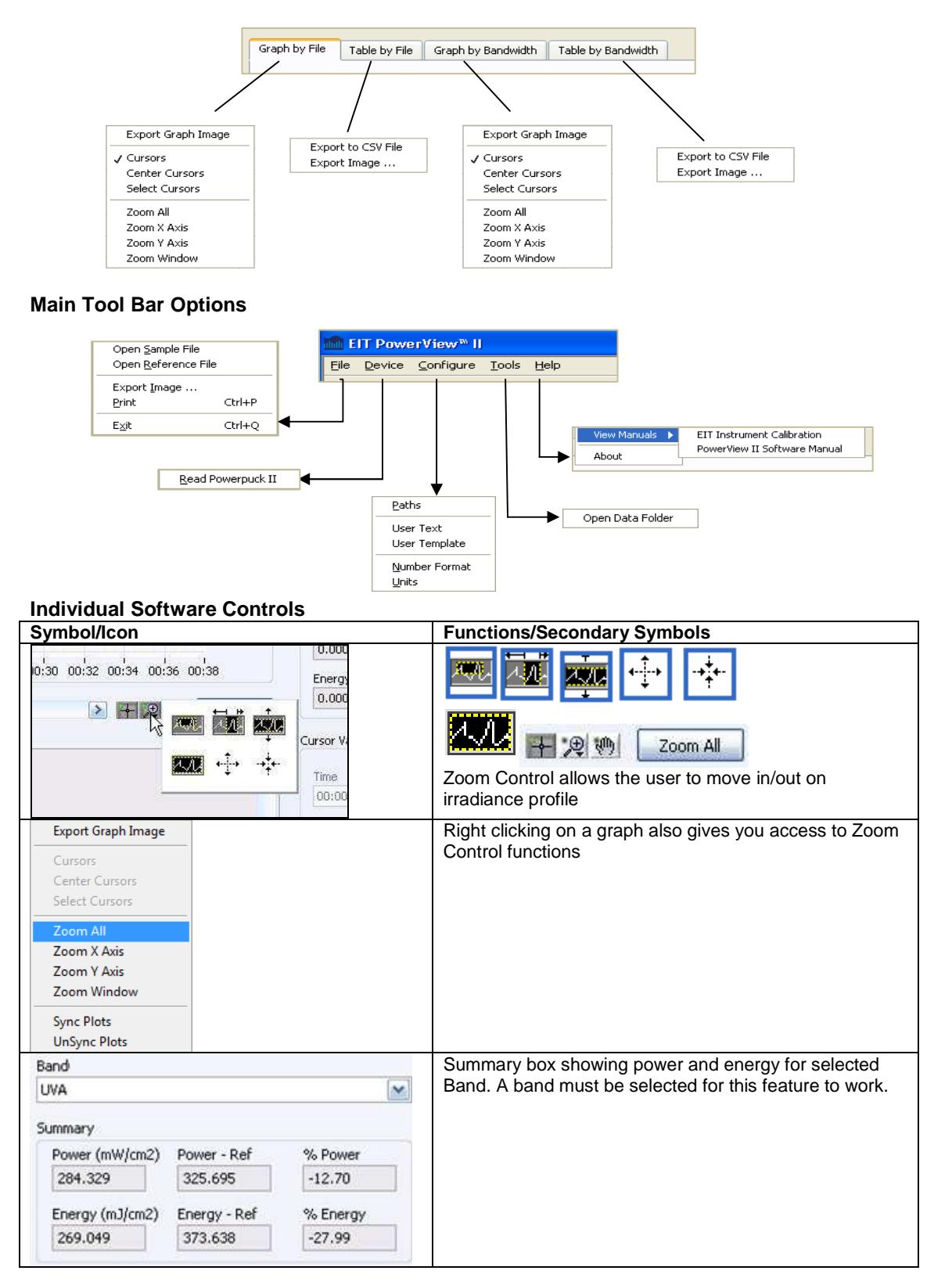

**P/N: IM-0083 Rev A** • **October 2012** • **PowerView Software® II Quick Reference Guide** 

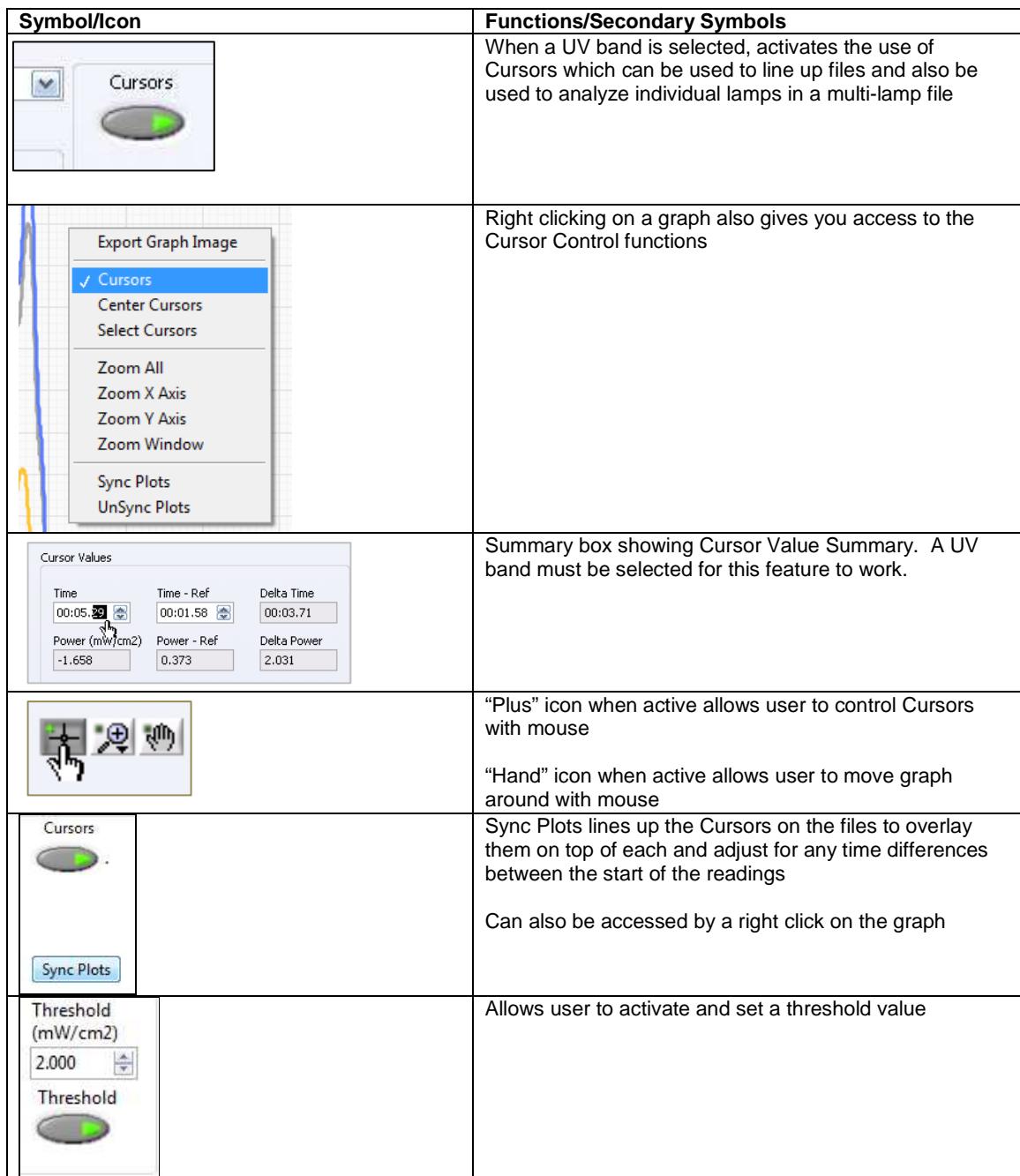